## **Customize Perspectives dialog**

To open the Customize Perspectives dialog

From the **Options** menu, choose **Perspectives** and then **Customize**.

## Customize Perspectives

## **Customize application perspective**

The Perspective customization allows grouping functional the application features into standard or expert mode or hide less-frequently used commands for making the application simpler and faster to use. There are six customizable the application areas. Each area has a set of commands and buttons, which can be configured to be shown in standard mode or expert mode or hidden.

 $\overline{\mathbf{x}}$ 

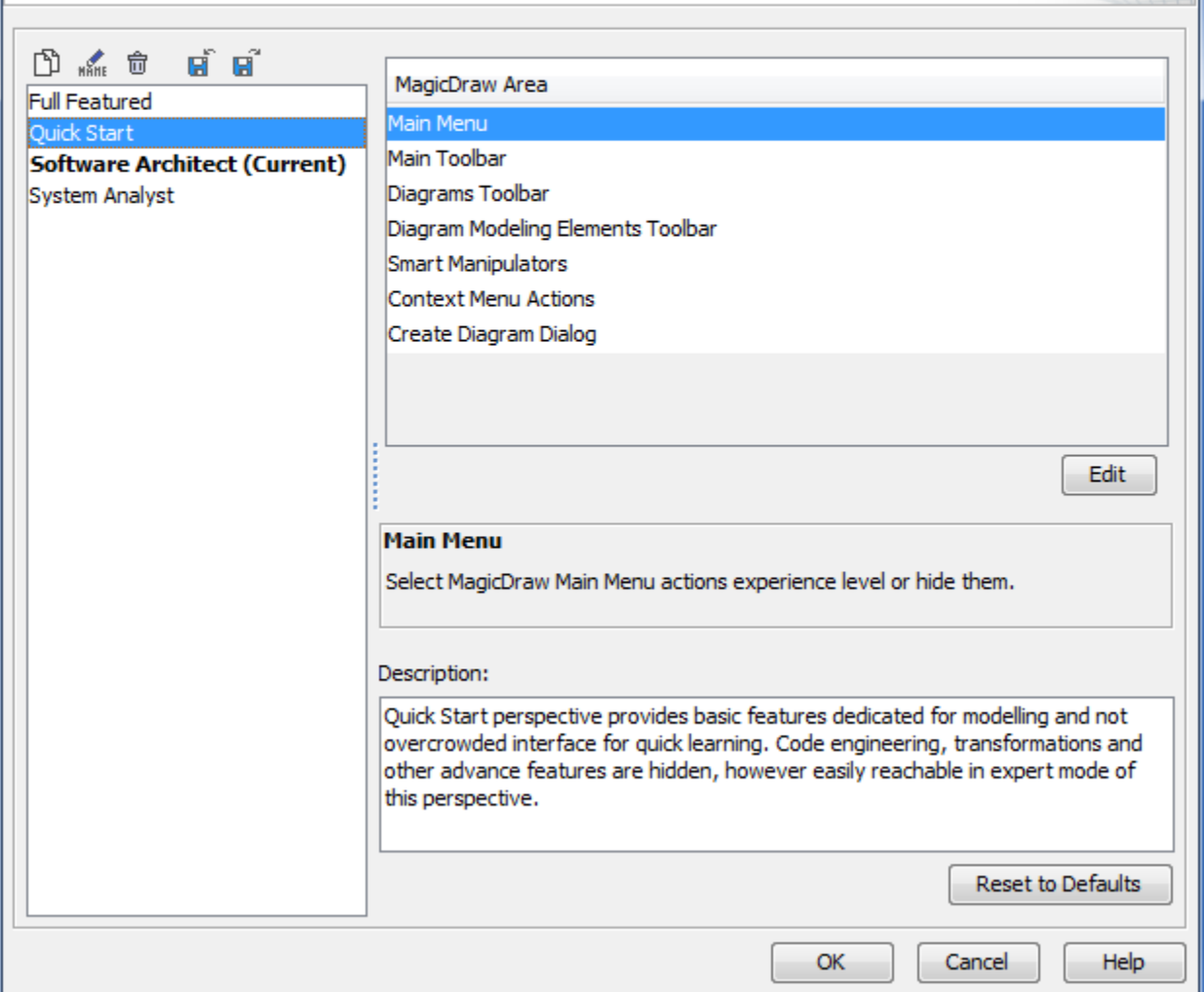

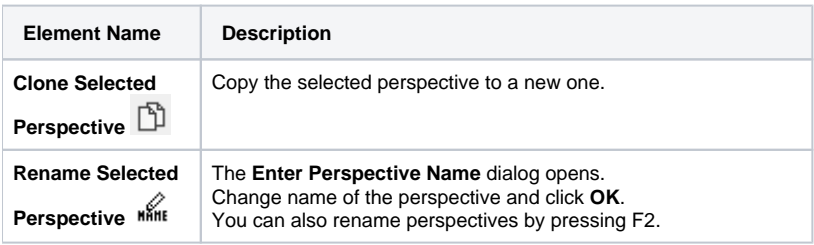

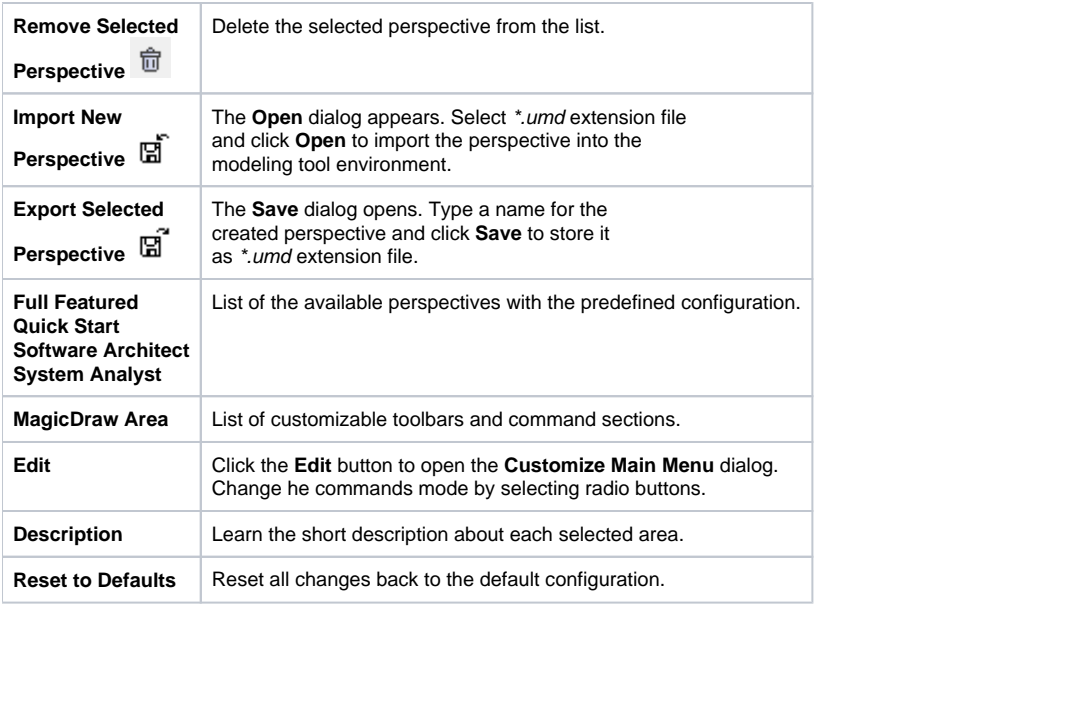